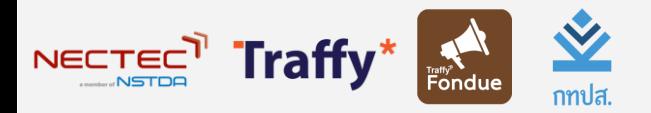

Citizen Engagement & Empowerment Platform

Traffy\* Fondue แพลตฟอร์มบริหารจัดการปัญหาเมือง

# **พลิกโฉมให้ เมืองน่าอยู่.**

#### **ดร. วสันต์ ภัทรอธิคม**

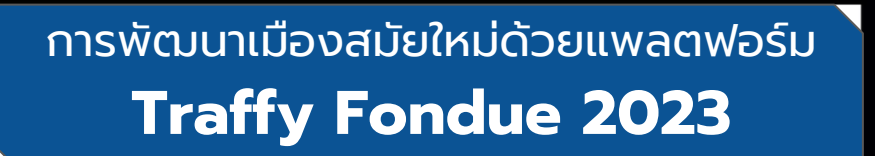

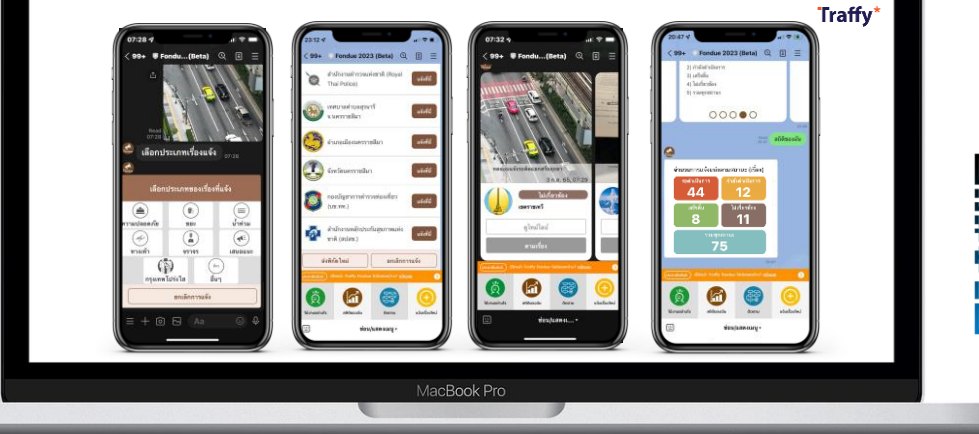

ดาวน์โหลด เอกสารที่นี่

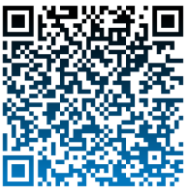

1

รางวัลการันตีคุณภาพ

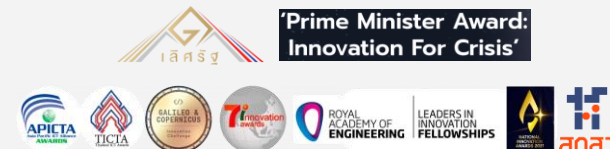

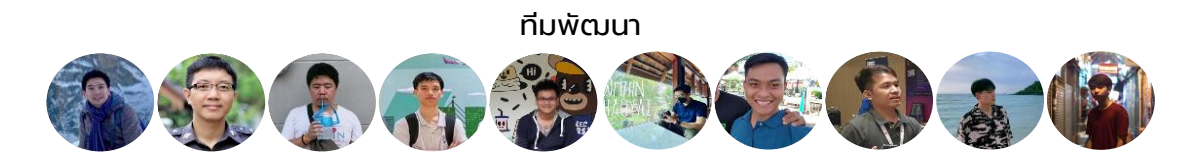

#### **โครงการพัฒนาและขยายผลระบบรับแจ้งและบริหารจัดการปัญหาเมืองด้วย เทคโนโลยีสารสนเทศส ู่ระดับการปกครองส่วนท ้ องถิ่น**

- ทุน กทปส. 2 ปี 9 พ.ย. 2564 29 ต.ค. 2566
- $\bullet$  -
- จัดอบรมผู้บริหาร เจ้าหน้าที่ ประชาชน อบรมไปแล้ว 16 รุ่น 785 หน่วยงาน 1,714 คน
- จัดตั้งศูนย์ประสานงานประจำภูมิภาคและจังหวัด สำหรับ ้การสาธิต อบรม และ ให้คำปรึกษา
- เพิ่มศักยภาพของระบบการแจ้งปัญหาและจัดการปัญหา เมือง เพื่อเตรียมเปิดตัวฟเีจอร์ใหม่
- ขยายผลด้านการใช้งาน เพื่อให้หน่วยงานต่างๆ เข้า มาร่วมใช้งานระบบ Traffy Fondue มากขึ้น

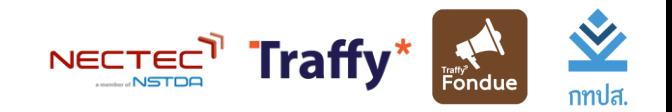

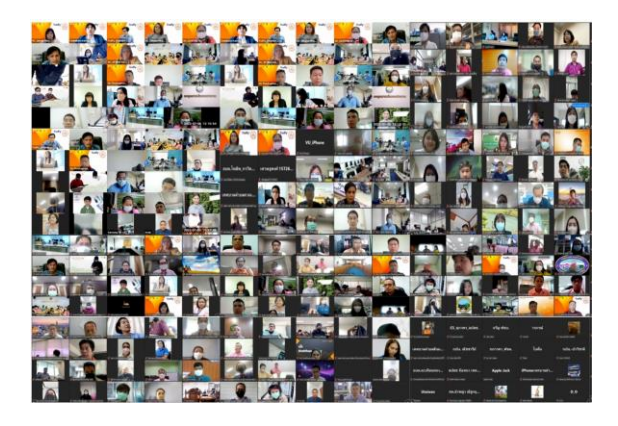

### สถิติจำนวนหน่วยงานที่ใช้งานอย่างต่อเนื่อง

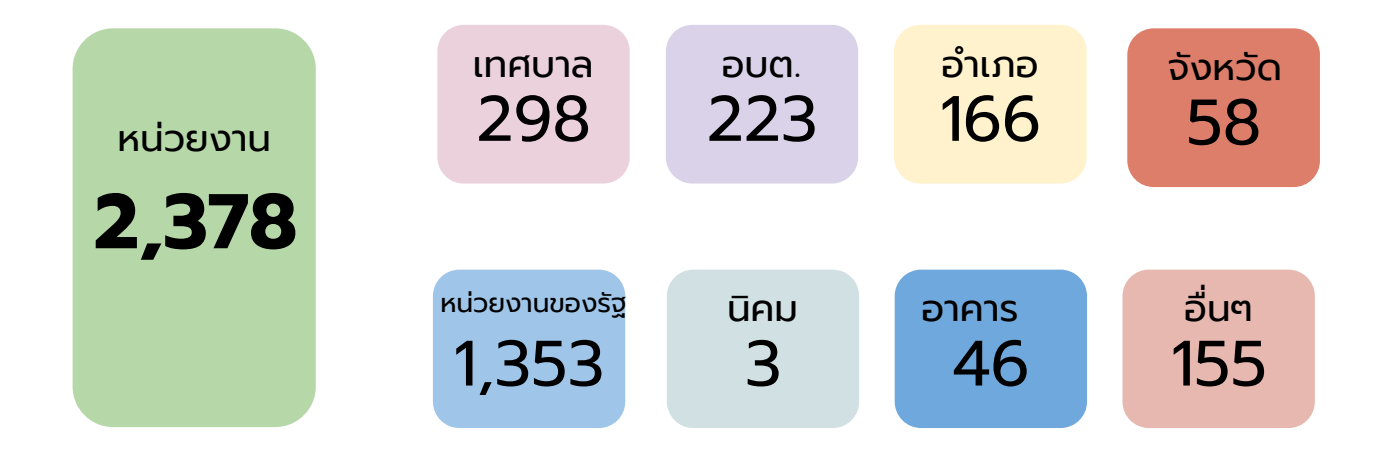

# การใช้งาน Traffy Fondue ในกรุงเทพมหานคร

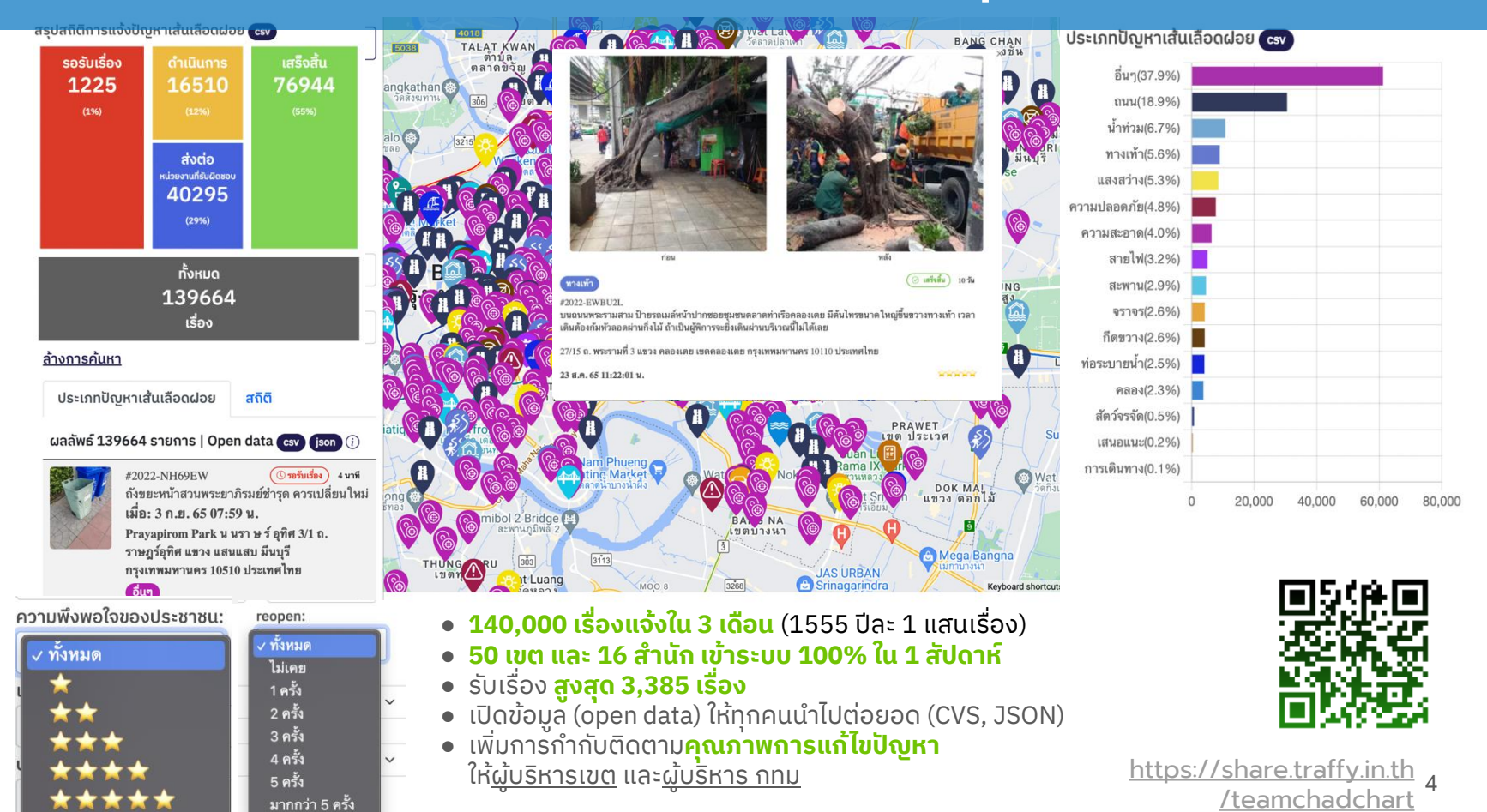

#### ขยายผลต่อยอด Traffy Fondue ในจังหวัดต่าง ๆ

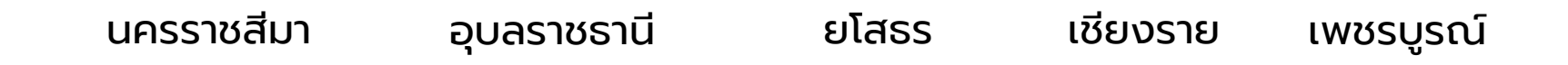

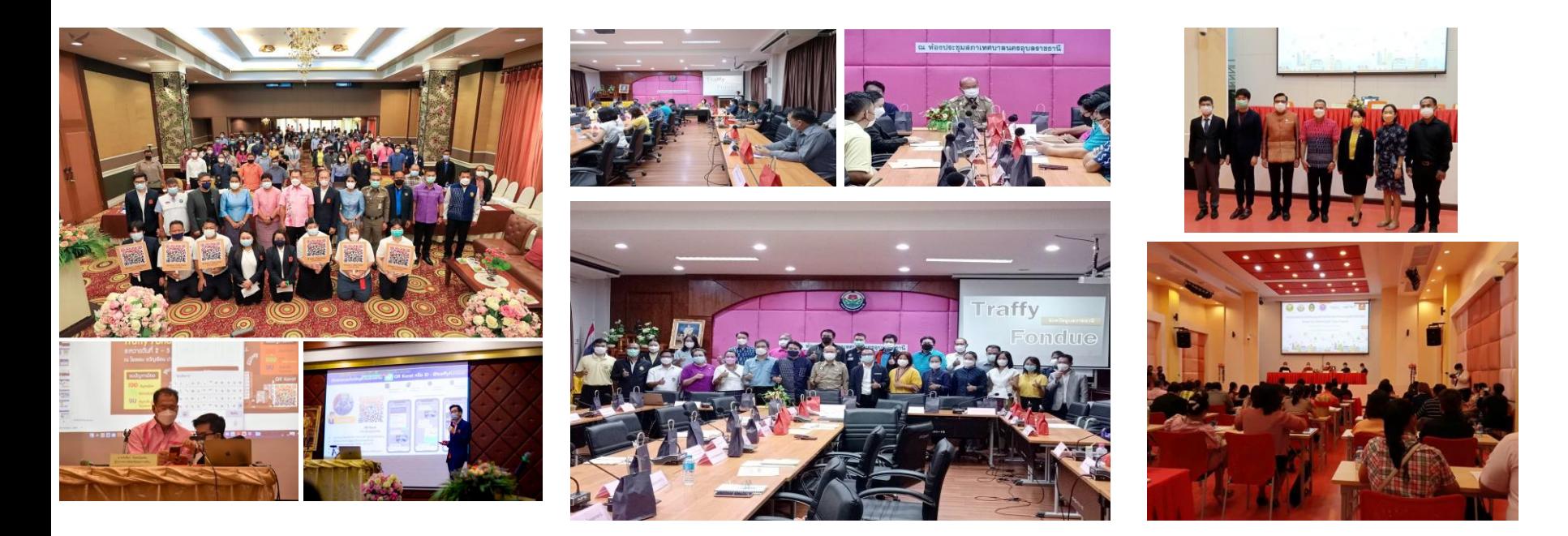

### ขยายผลไปเทศบาลและอบต ในจังหวัดต่าง ๆ

#### เทศบาลนครเชียงใหม่ 1 กันยายน เวลา 20:32 น. - @

เทศบาลนครเชียงใหม่เปิดให้บริการแอปพลิเคชันรับแจ้งปัญหา Traffy Fondue ภายใต้ชื่อ "จ้วยกั้นผ่อ" ตั้งแต่วันที่ 1 กันยายน 2565 เป็นต้นไป

วันที่ 1 กันยายน 2565 นายอัศนี บูรณุปกรณ์ นายกเทศมนตรีนครเชียงใหม่ แถลงข่าวเปิดให้บริการ แอปพลิเคชันรับแจ้งปัญหา Traffy Fondue ภายใต้ชื่อ "จ้วยกั้นผ่อ" ตั้งแต่วันที่ 1 กันยายน 2565 เป็นต้นไป โดยมี รองนายกเทศมนตรีนครเชี่ยงใหม่ เลขานการนายกเทศมนตรี ที่ปรึกษานายกเทศมนตรี ที่ปรึกษา กิตติมศักดิ์นายกเทศมนตรี ปลัดเทศบาล รองปลัดเทศบาล หัวหน้าส่วนราชการใน... **ดเพิ่มเติม** 

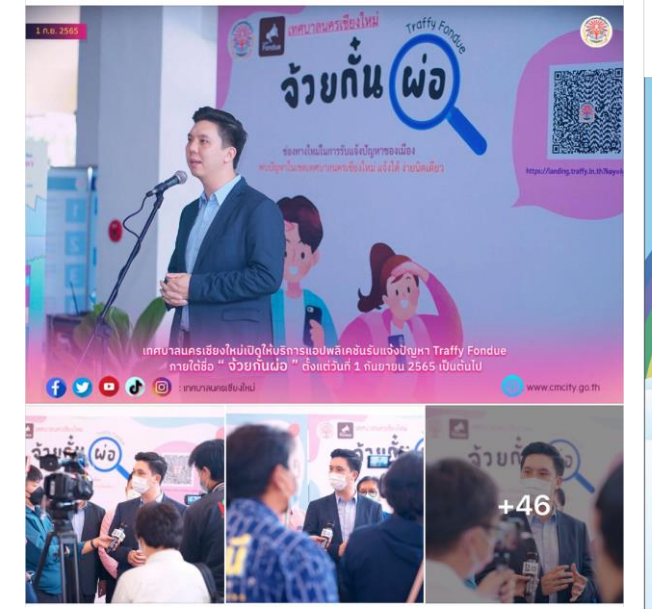

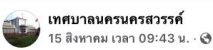

: เมืองน่าอยู่..Traffy Fondue@เทศบาลนครนครสวรรค์

ย์ เทศบาลนครนครสวรรค์ เปิดช่องทางในการรับเรื่องราวร้องทกข์ ร้องเรียน แจ้งปัญหา เพิ่มเติมจากระบบ เดิมที่ท่านสามารถแจ้งผ่านช่องทางต่างๆ ทั้ง Facebook เทศบาลนครนครสวรรค์ โทรศัพท์ 056-219555 จดหมายผ่าน ต้ปณ.999

และผ่านการตรวจสอบดูแลด้วยตนเองโดยตรงของนายกเทศมนตรีนครนครสวรรค์(Jittahkasem..due) <mark>©</mark>

♦ วิธีแจ้งปัญหาผ่าน "Traffy Fondue"

■ เพิ่ม "Traffy Fondue" เป็นเพื่อนใน LINE ค้นหาไอดี @traffyfondue หรือ สแกน OR CODE 2 พ... ดูเพิ่มเติม

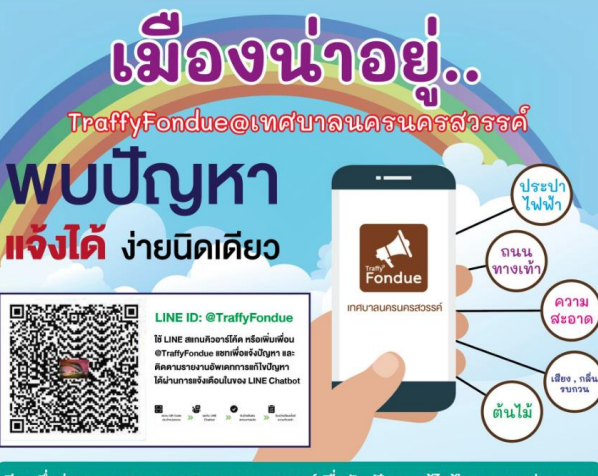

อีกหนึ่งช่องทางของเทศบาลนครนครสวรรค์เพื่อรับฟังและแก้ไขปัญหาของประชาชน

#### ิ เทศบาลนครเชียงใหม่ เทศบาลนครนครสวรค์ เทศบาลตำบลท่าวังทอง จ.พะเยา

 $\cdots$ 

สำนักงานเทศบาลตำบลท่าวังทอง อ.เมือง จ.พะเยา 5 กันยายน เวลา 10:17 น. - @

้ เทศบาลตำบลท่าวังทอง ขอประชาสัมพันธ์ ศูนย์รับแจ้งและติดตามปัญหาผ่าน ระบบแอปพลิเคชั่นของเทศบาล ตำบลท่าวังทอง(ระบบ Traffy Fondue) พบปัญหาในเขตเทศตำบลท่าวังทอง แจ้งได้ ง่ายมากๆ ■ ด้วยการ สแกน QR Code หรือ คลิกลิงก์ https://landing.traffy.in.th?key=IgObovBC เพื่อเพิ่มเพื่อน ใน LINE จากนั้น ดำเนินการแจ้งปัญหาใน 5 ชั้นตอน ดังนี้ 1 พิมพ์รายละเอียดของปัญหา หรือ เรื่องที่ต้องการแจ้ง 2 ส่งภาพประกอบ โดยต้องเป็นภาพที่ถ่ายเองและเป็นปัจจุบัน

3 เลือกประเภทของเรื่องที่แจ้ง... ดเพิ่มเติม

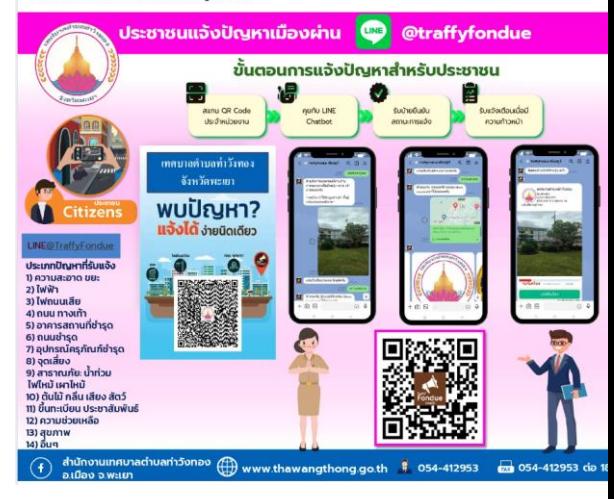

#### ขยายผลต่อยอด Traffy Fondue ในจังหวัดต่าง ๆ

#### เทศบาลตำบลทุ่งเสลี่ยม - เทศบาลตำบลกลางดง เทศบาลตำบลเมืองชุม

ที่นี่เทศบาลตำบลท่งเสลี่ยม "Welcome to city of Smile" 15 มิถนายน $\cdot$  @

ตามที่เทศบาลตำบลท่งเสลี่ยมได้ดำเนินการใช้ Application "Traffy fondue" ได้มีประชาชนแจ้งปัญหาผ่าน แพลตฟอร์ม ทางเทศบาลตำบลท่งเสลี่ยม เมื่อวันที่ 13 มิถนายน 2565 ทางเจ้าหน้าที่เข้าลงพื้นที่ปรับปรง ซ่อมแซม ลำเหมืองท่งพริกสาย1 และ วันที่ 15 มิถุนายน 2565 ได้ดำเนินการเสร็จสิ้นเรียบร้อย เพื่อให้ทั้นถุด ทำการเกษตรของผู้ใช้น้ำลำเหมืองทุ่งพริกสาย1

#พบปัญหาแจ้งได้ง่ายนิดเดียว #แม่คืนต้นแม่วันได้ #traffyfondue #เทศบาลตำบลทุ่งเสลี่ยม

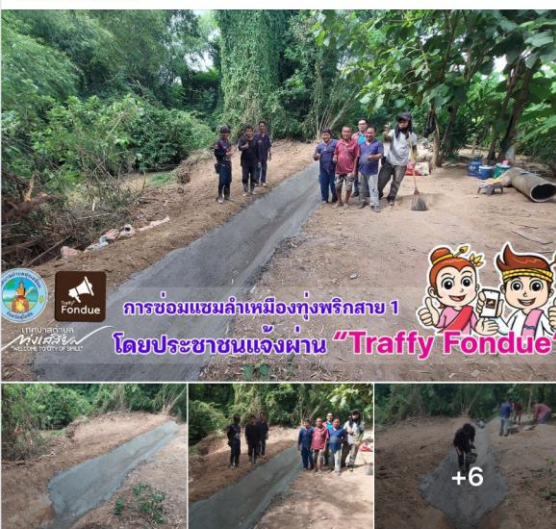

เทศบาลตำบลกลางดง "Klangdong" อ.ทุ่งเสลี่ยม จ.สุโขทัย 6 กันยายน เวลา 22:18 น. ∙ @

#ประชาสัมพันธ์ชั้นตอนการใช้ application Traffy Fondue #วิธีการแจ้งปัญหาผ่านระบบออนไลน์ ตลอด24ชม.

ื∡ เมื่อวันอังคารที่ 6 กันยายน 2565

้นายวรพจน์ ใจมลวงศ์ นายกเทศมนตรีตำบลกลางดง มอบหมายให้, เจ้าหน้าที่กองยทธศาสตร์และงบ ประมาณเทศบาลดำบลกลางดง และที่ปรึกษาชมชน

• ลงพื้นที่ประชาสัมพันธุ์ขั้นตอนการใช้ application Traffy Fondue เป็น application ที่มีไว้สำหรับแจ้งเหตุ ต่างๆ เช่น ถนนชำรด, ไพ่เสีย, ขยะ กลิ่นเหม็น เสียงรบกวน ฯลฯ ในพื้นที่ตำบลกลางดง โดยมี ผู้บริหาร สมาชิกสภาเทศบาล ร่วมลงพ... **ดเพิ่มเติม** 

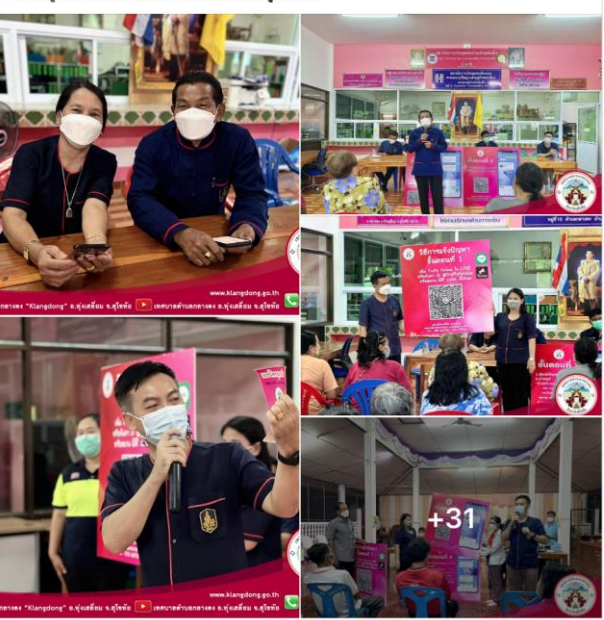

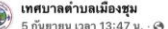

 $\overline{a}$ 

#### เทศบาลตำบลเมืองชม

#### → ◆#ข่าวสารการประชาสัมพันธ์เทศบาลตำบลเมืองชม

เทศบาลตำบลเมืองชม เปิดระบบแอปพลิเคชันใหม่ ผ่านแอพพลิเคชั่น Traffy Fondue โดยท่าน สามารถสแกนดิวอาร์โค๊ต เพื่อแจ้งปัญหาที่พบ เช่น ความสะอาด ขยะ / สาธารณภัย น้ำท่วม ไฟไหม้ / ไฟฟ้า ้<br>ประปา / ต้นไม้ กลิ่น เสียง สัตว์ /ถนนชำรุด ทางเท้า / ขึ้นทะเบียน ประชาสัมพันธ์ / ขอความช่วยเหลือ / อาคาร สถานที่ชำรด / สุขภาพ / อปกรณ์ครภัณฑ์ชำรด / เบาะแสทจริต จดเสี่ยง / อื่นๆ "ผ่านสมาร์ท โฟน"

\*\*\*หมายเหต : โดยจะติดตั้งป้าย ณ บริเวณหอประช... **ดเพิ่มเติม** 

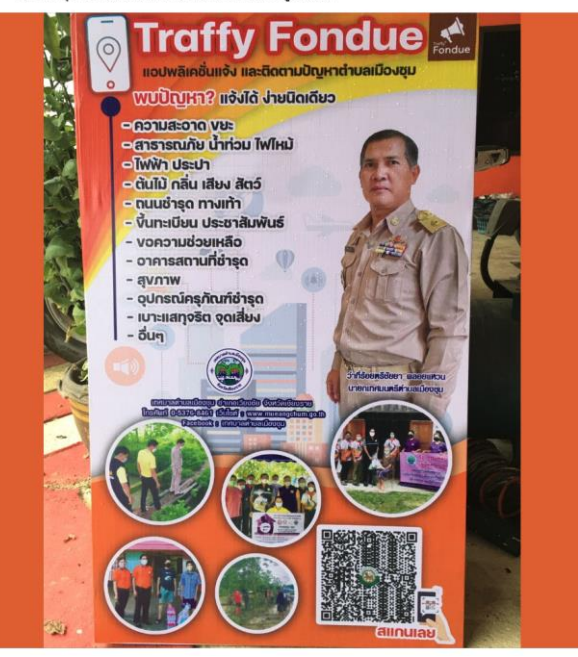

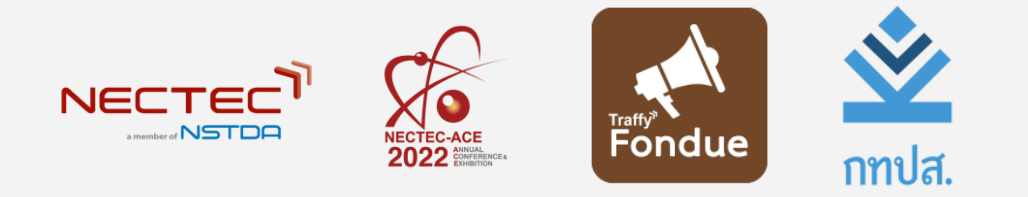

# เปิดตัว **Traffy Fondue 2023**

8 กันยายน 2565

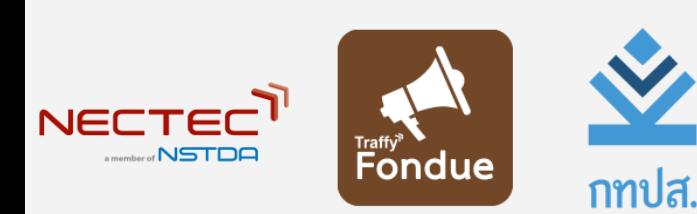

## เปิดตัว **Fondue 2023**

8 กันยายน 2565

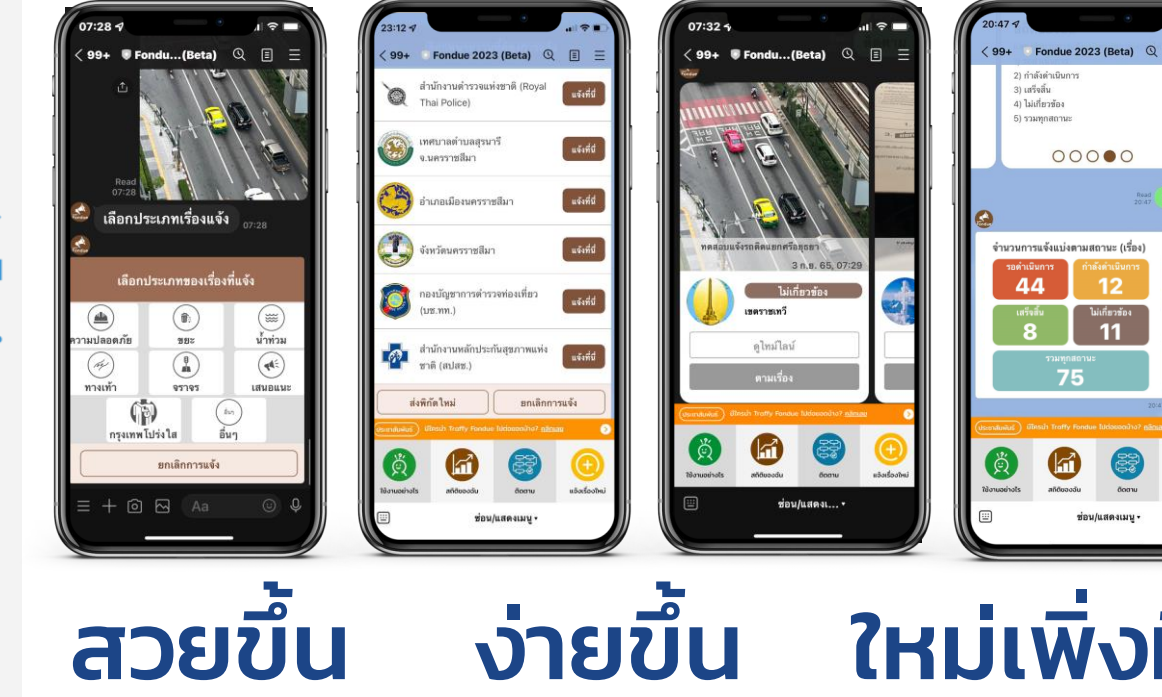

- $\bullet$  ริชเมนู ● ไทม์ไลน์เป็นระเบียบขึ้น
- แจ้งปัญหาง่ายขึ้น
- ขั้นตอนชัดเจนขึ้น
- น ใหม่เพิ่งมี ่<br>|<br>|<br>|

**LINE** 

<sup>Read</sup> สถิติของฉัน

 $000000$ 

 $12<sup>2</sup>$ 

**ไม่เกี่ยวข้อ** 

 $11$ 

ช่อน/แสดงเมน -

75

- ประวัติและสถิติการแจ้ง
- 9 ● ติดตามเรื่องกับเจ้าหน้า ได้

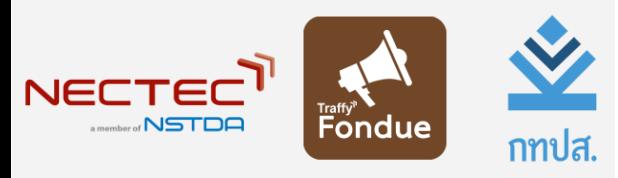

### **Fondue 2023**

# สวยข ึ ้ น

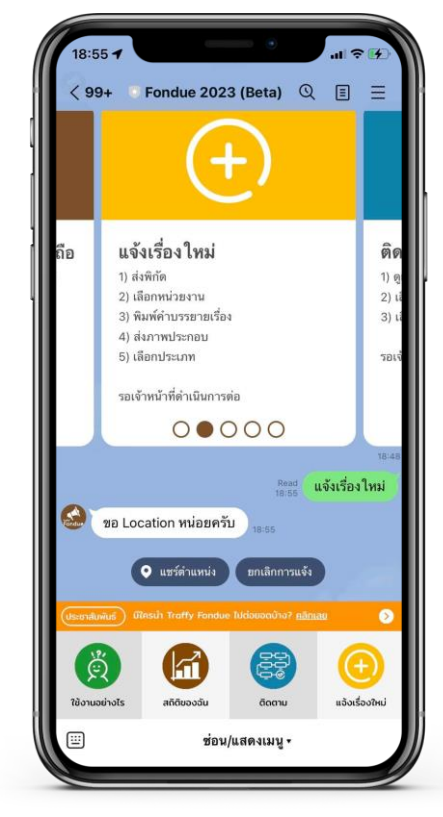

● ริชเมนูให้กดเลือกเข้าถึงข้อมูล ได้สะดวกรวดเร็ว

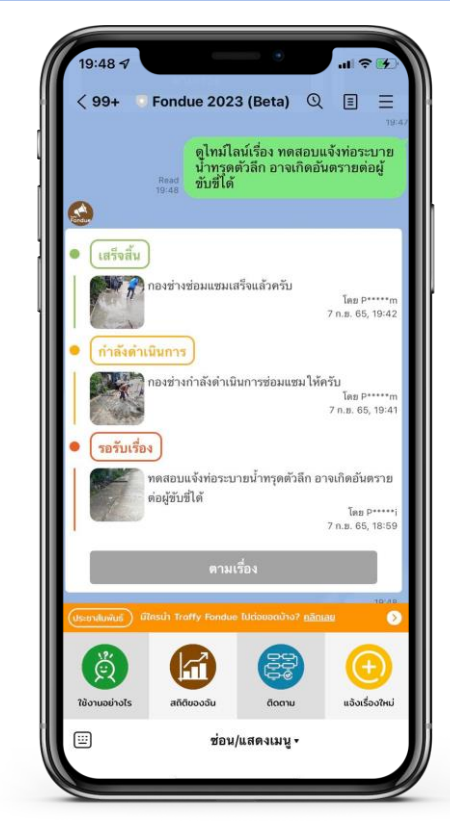

 $\bullet$  ไทม์ไลน์ แสดงสถานะการแก้ไข ปญั หาที่เข้าใจง่าย

 $1<sub>0</sub>$ 

**LINE** 

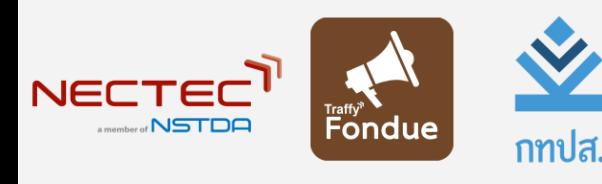

### **Fondue 2023**

ง่ายขึ้น ่

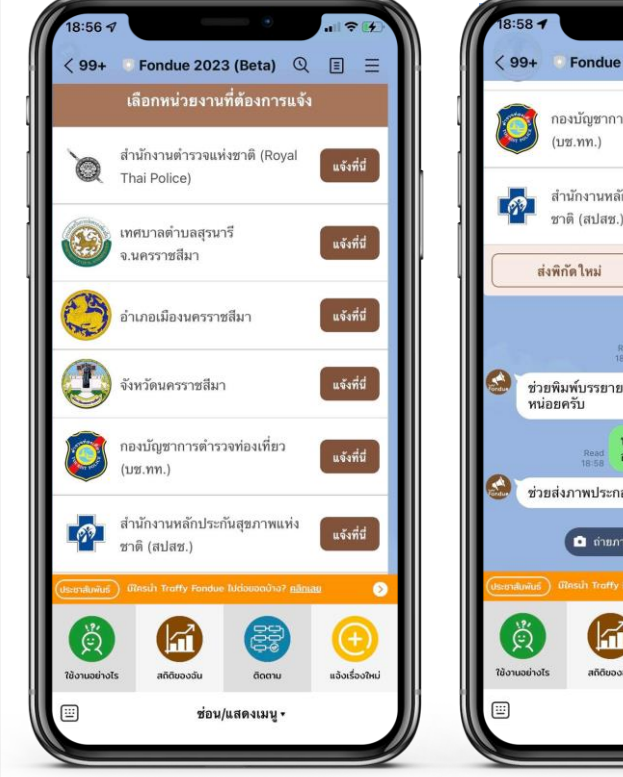

- $\bullet$  ขั้นตอนการแจ้งชัดเจน ตำแหน่งของ ปญั หาแสดงเฉพาะหน่วยงานในพื้นที่
- Fondue 2023 (Beta)  $Q$ ■ 三 กองบัญชาการตำรวจท่องเที่ยว แจ้งที่นี่ สำนักงานหลักประกันสุขภาพแห่ง แจ้งที่นี่ ชาติ (สปสช.) ยกเลิกการแจ้ง แจ้งถึง เทศบาลตำบลสรนารี จ.นครราชสีมา ช่วยพิมพ์บรรยายเรื่องที่ต้องการแจ้ง ์<br>และส์ อาจเกิดอันตรายต่อผู้ขับขี่ได้<br>เลธิล์ อาจเกิดอันตรายต่อผู้ขับขี่ได้ ช่วยส่งภาพประกอบหน่อยครับ ยกเลิกการแจ้ง  $f$   $\mathbf{r}$   $\mathbf{r}$   $\mathbf{r}$   $\mathbf{r}$ แจ้งเรื่องใหม่ domu 画 ช่อน/แสดงเมน -

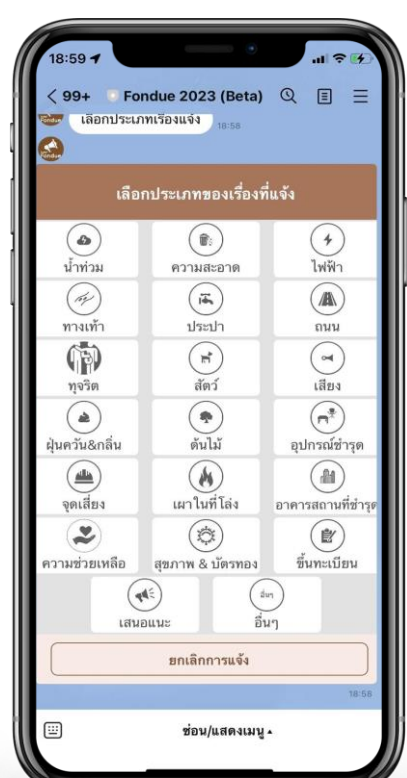

● ประเภทปัญหา แสดงเมนูรูปภาพ และข้อความที่ชัดเจน กดง่าย

**LINE** 

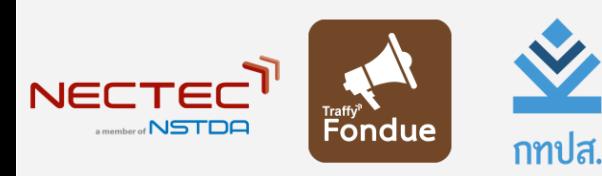

# **Fondue 2023**

#### ใหม่เพิ่งมี ่<br>เ<br>เ ่<br>|<br>|

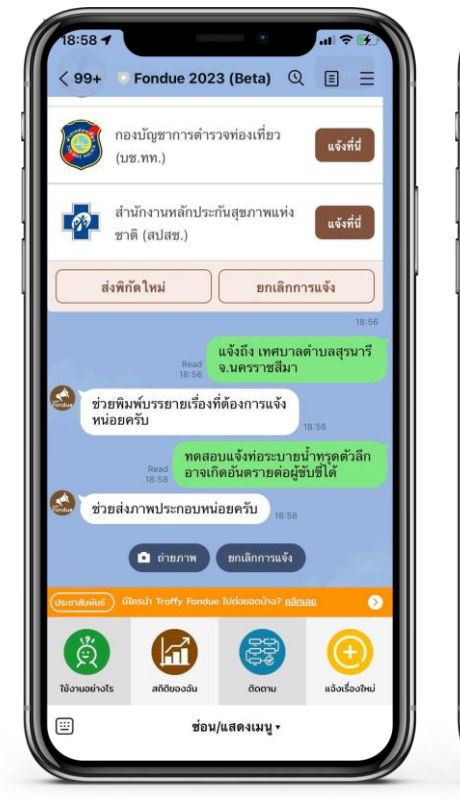

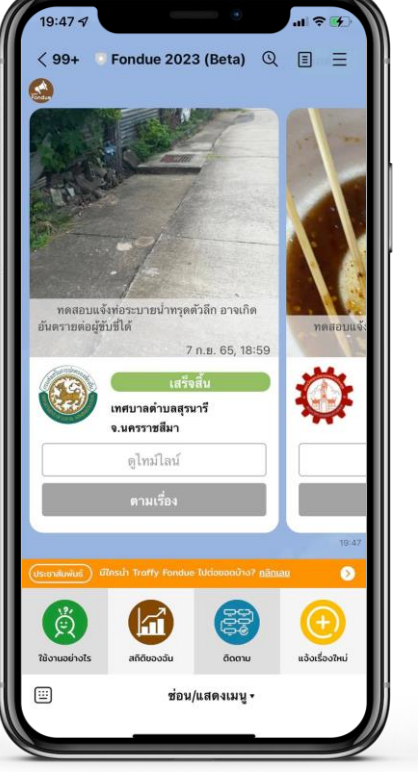

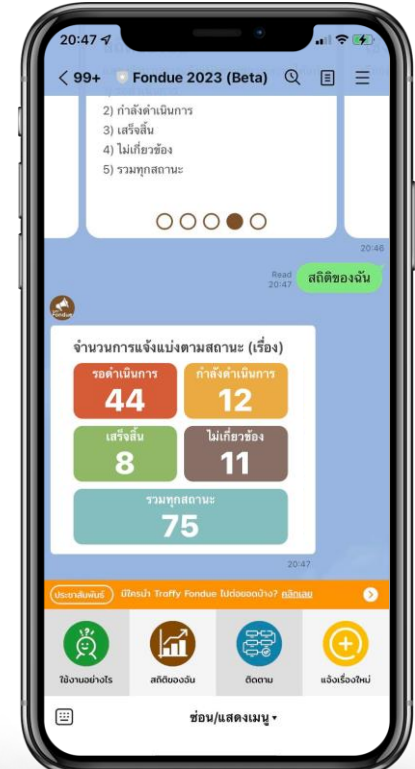

● ยกเลิกก ● ติดตามและแสดงสถิติของฉันได้ ารแจ้งได้ทุกขั้นตอน

**LINE** 

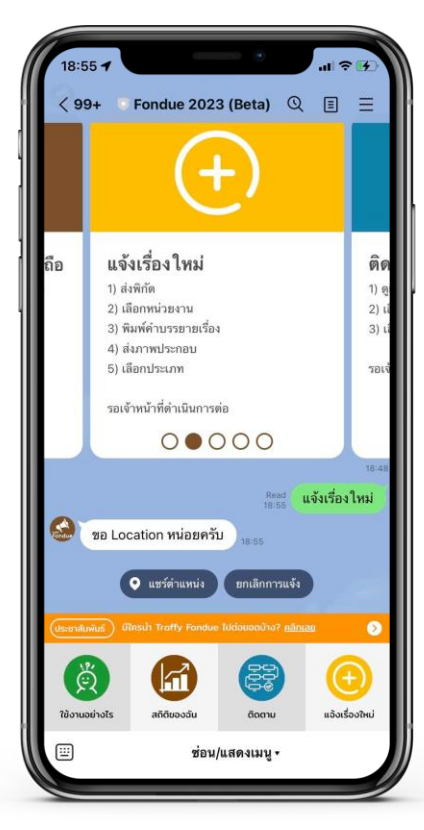

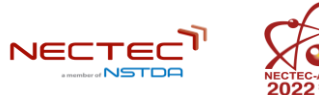

# **Traffy Fondue 2023**

**เปิดใช้งานพรุ่งนี้** 

9 กันยายน 2565 09:09:09 น.

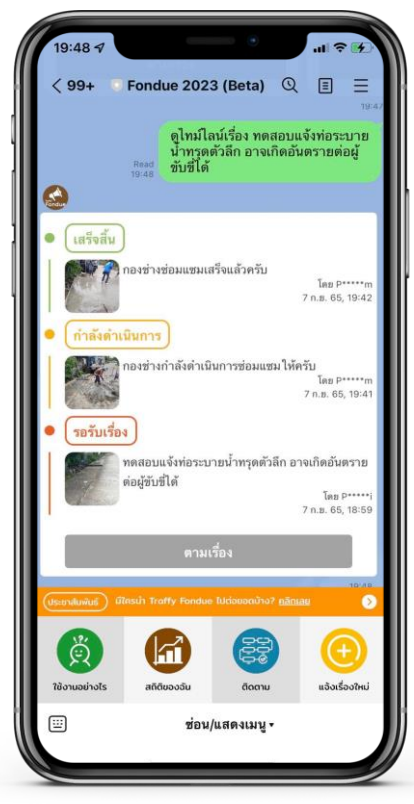

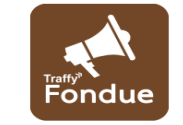

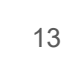

ุกทปส.

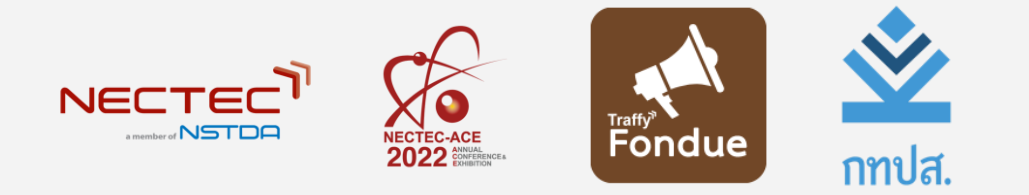

### เปิดตัว **Fondue Manager**

8 กันยายน 2565

#### **ฟีเจอร์ใหม่ Fondue Manager -** รับเรื่องและบริหารจัดการเรื่องแจ้งผ่าน Chatbot

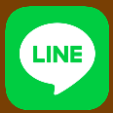

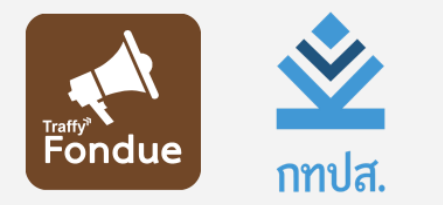

#### เปิดตัว **Fondue Manager**

8 กันยายน 2565

# ใหม่ทั้งหมด ่

#### ้รับเรื่องและบริหารจัดการปัญหาได้ง่ายๆ ผ่าน LINE

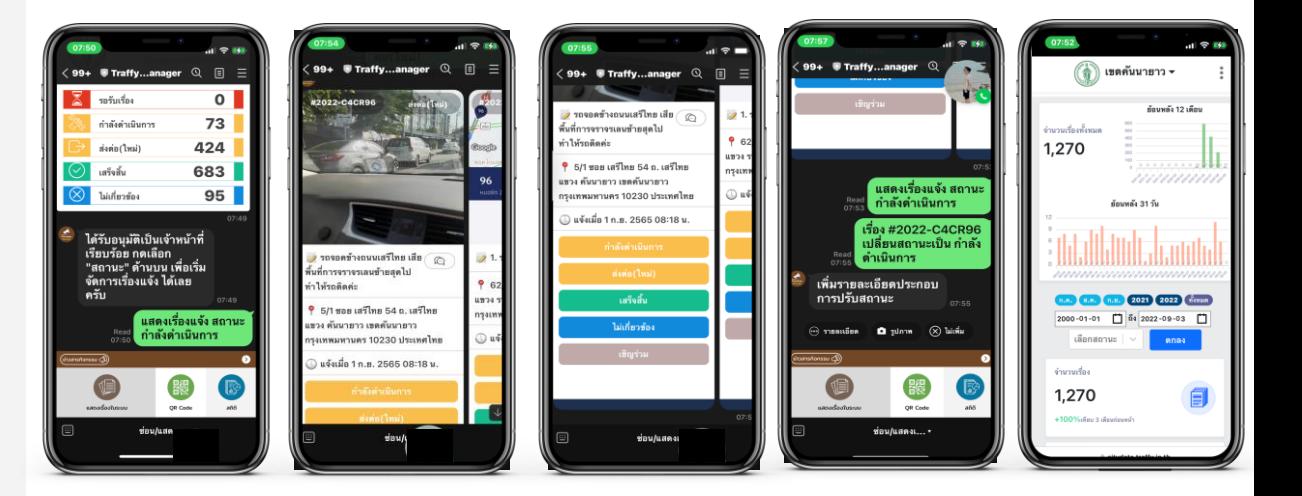

#### **ฟีเจอร์ใหม่ Fondue Manager -** รับเรื่องและบริหารจัดการความก้าวหน้าผ่าน LINE

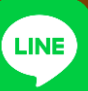

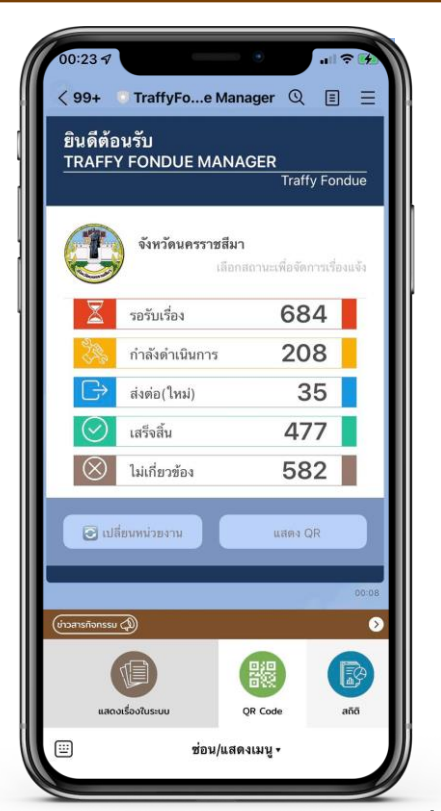

● ไม่ต้องดาวน์โหลดแอป จัดการเรื่อง แจ้งได้ผ่าน LINE ได้ทุกที่ ทุกเวลา

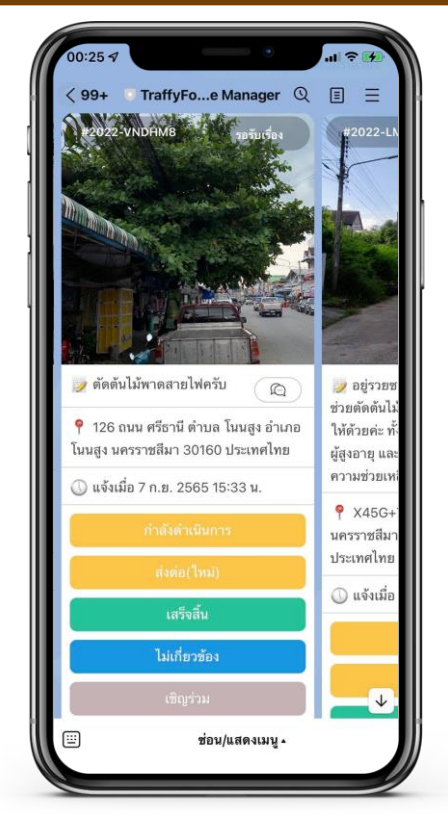

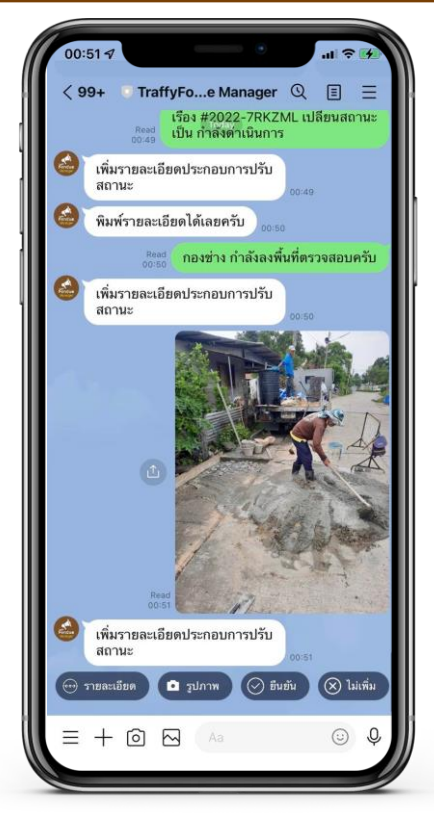

 $\bullet$  จัดการสถานะสถานะ  $\bullet$  เพิ่มข้อความรายละเอียดของ ปัญหา และรูปภาพ ได้โดยง่าย

#### **ฟีเจอร์ใหม่ Fondue Manager -** แจ้งเตือนเรื่องใหม่ คุยกับผู้แจ้ง

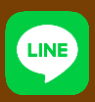

. R

ตกลง

阊

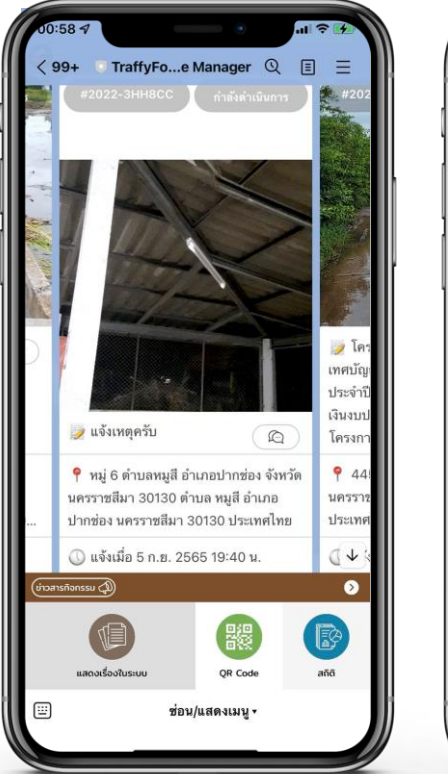

● แจ้งเตือนเรื่องใหม่ การติดตาม

ความก้าวหน้าจากผู้แจ้ง

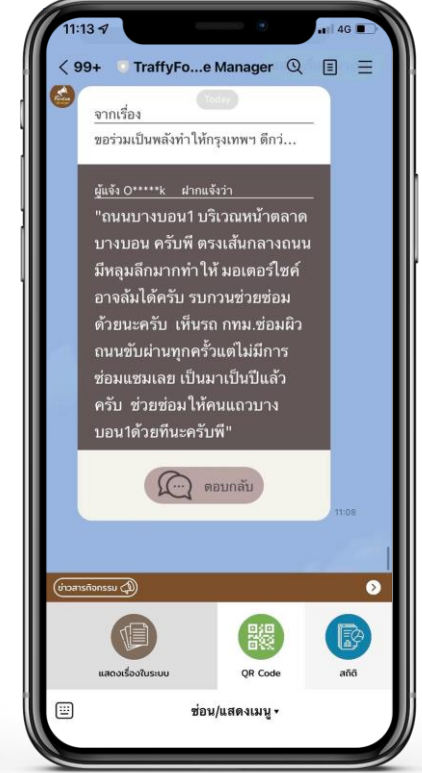

หรือสอบถามข้อมูลเพิ่มเติมได้

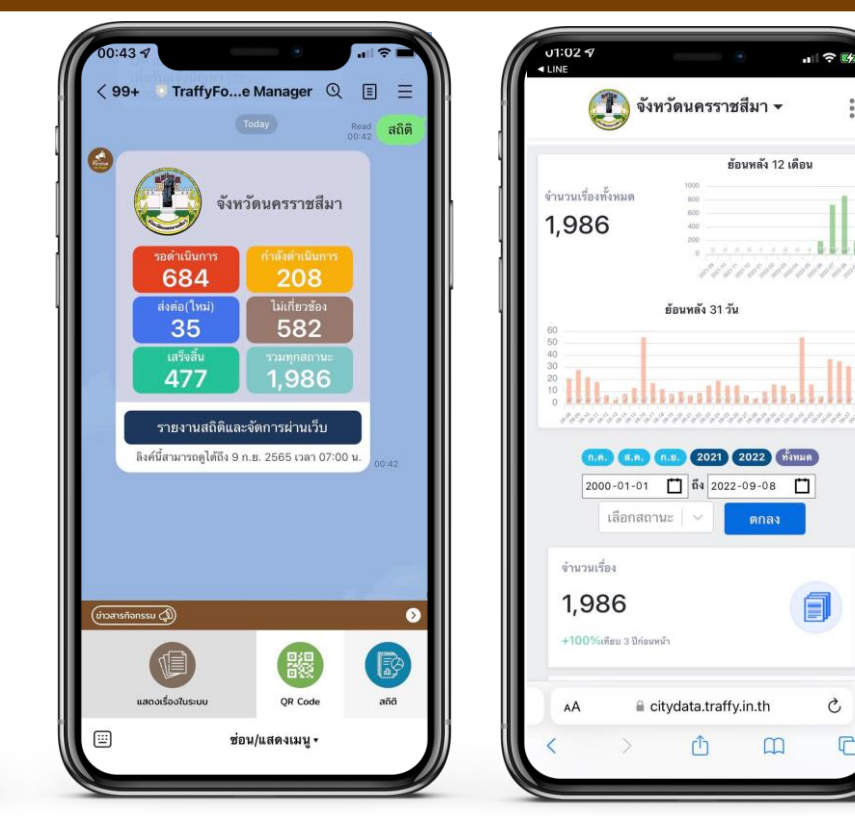

● คุยกับผู้แจ้ง เพื่อขอรายละเอียด ● ดูสถิติสำคัญในการแก้ปัญหา

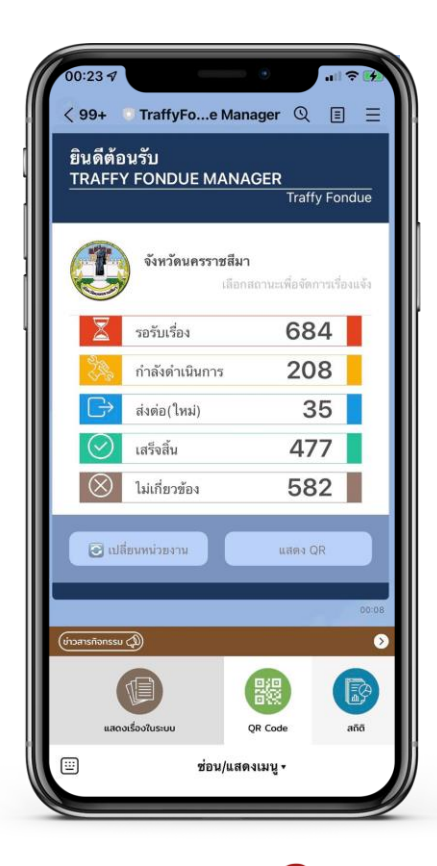

# **Traffy Fondue Manager**

เปิดใช้งาน

10 ตุลาคม 2565 10:10:10 น.

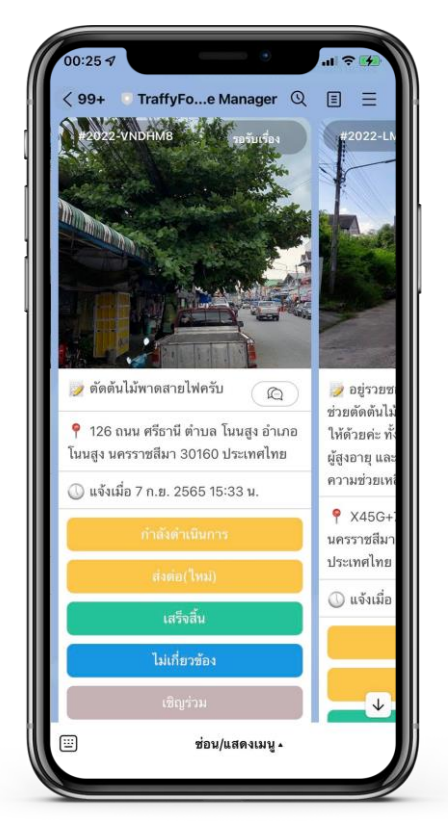

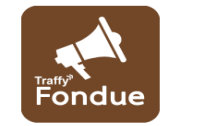

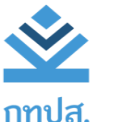

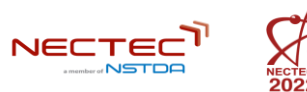

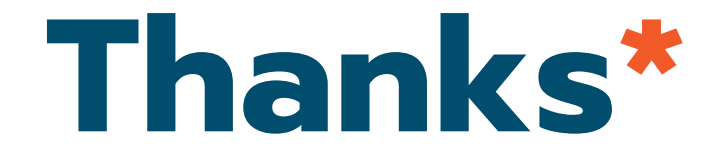

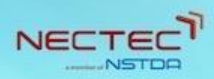

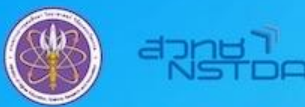

้สำนักงานพัฒนาวิทยาศาสตร์และเทคโนโลยีแห่งชาติ

# รางวัลบริการภาครัฐ ระดับดีเด่น <u>ประเภทนวัตกรรมการบริการ</u>

#### ระบบบริหารจัดการปัญหาเมืองด้วยเทคโนโลยีและปัญญาประดิษฐ์

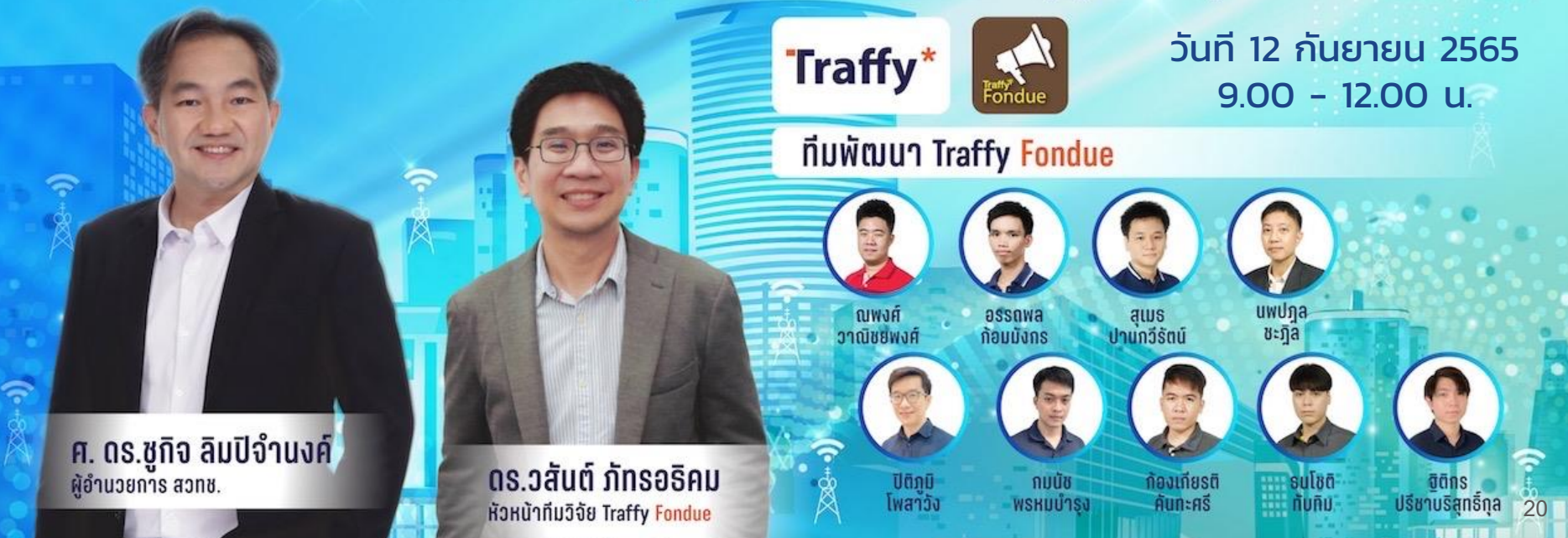

#### **ขั้นตอนการแจ้งปัญหา –** ง่ายขึ้น ชัดเจนขึ้น **่**

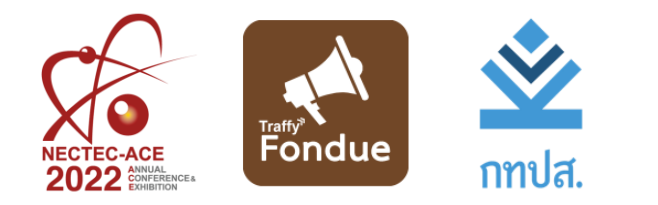

# **ขั้นตอนการแจ้งปัญหา -** ง่ายขึ้น ชัดเจนขึ้น

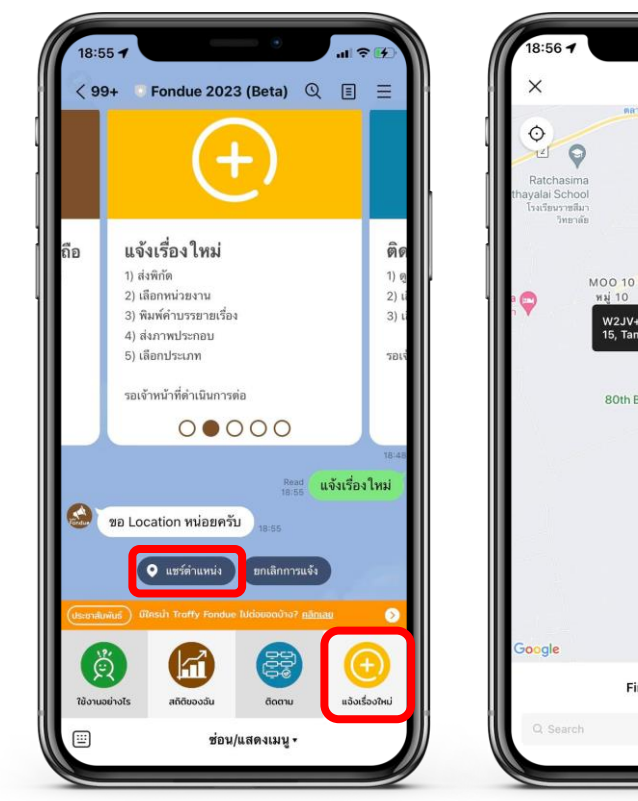

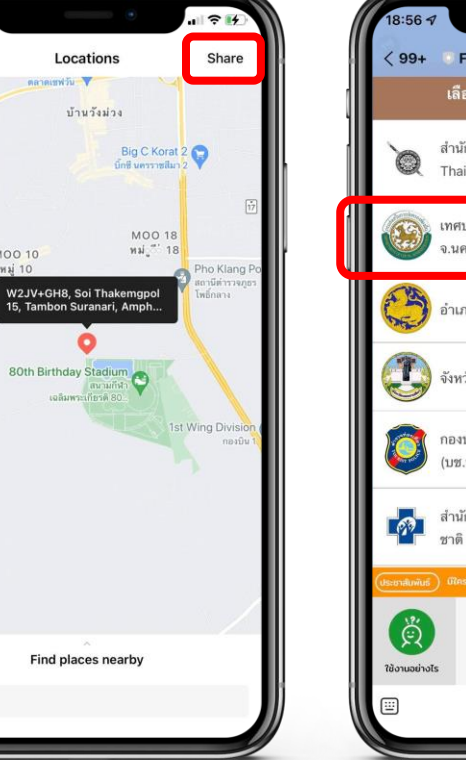

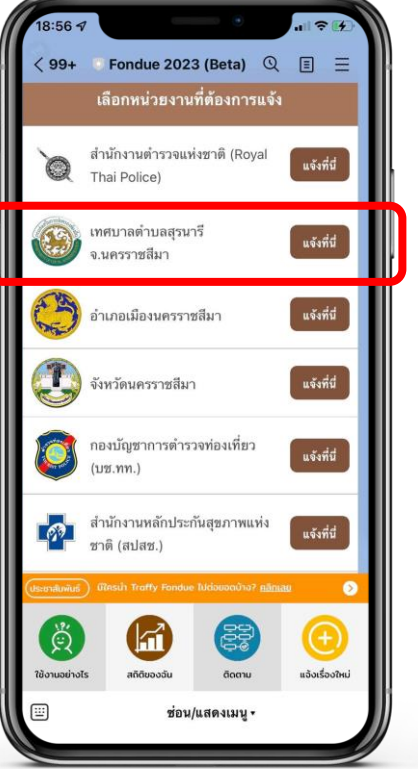

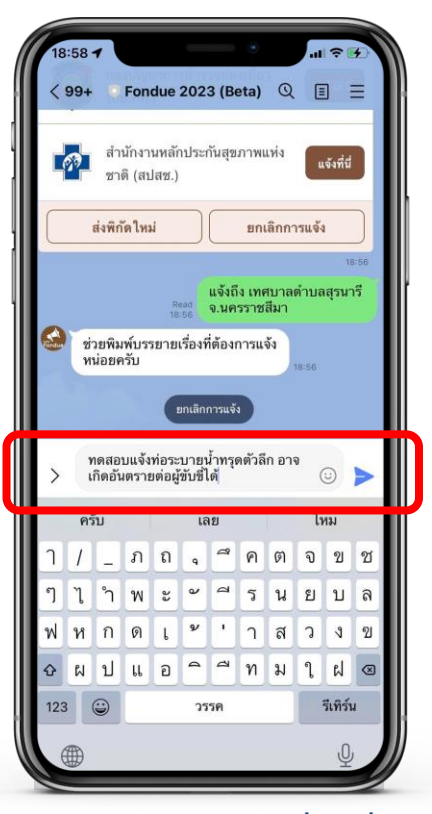

Fondue

ึกดปุ่ม <u>แจ้งเรื่องใหม่</u> แล้ว<br>กดปุ่ม <u>แชร์ตำแหน่ง ที่ต้องการแจ้ง</u>

เลือกหน่วยงาน แล้ว **2** กดปุ่ม แจ้งที่นี่

พิมพ์บรรยายเรื่องที่ ี ต้องการแจ้ง แล้วกดส่<del>ช</del>่

# **ขั้นตอนการแจ้งปัญหา -** ง่ายขึ้น ชัดเจนขึ้น

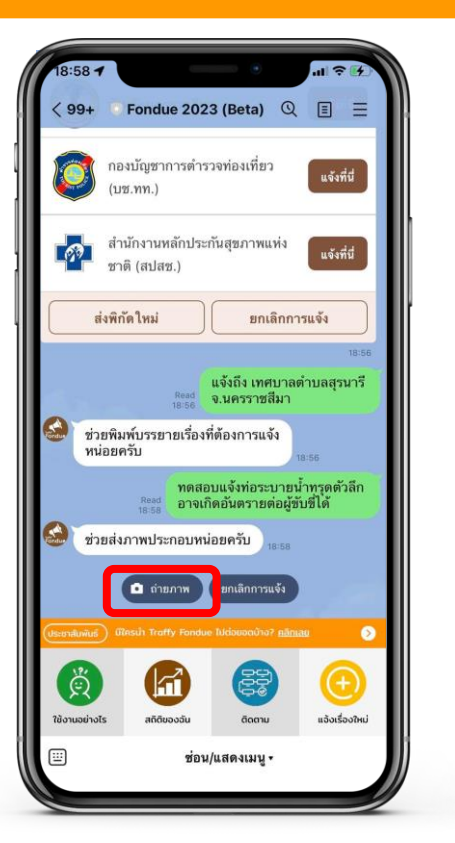

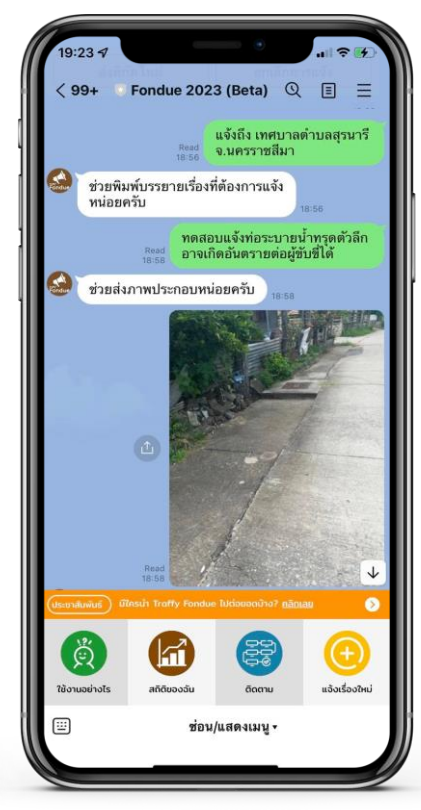

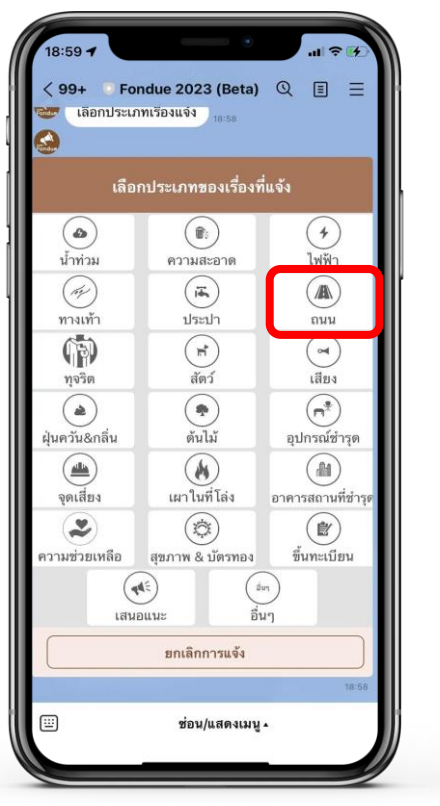

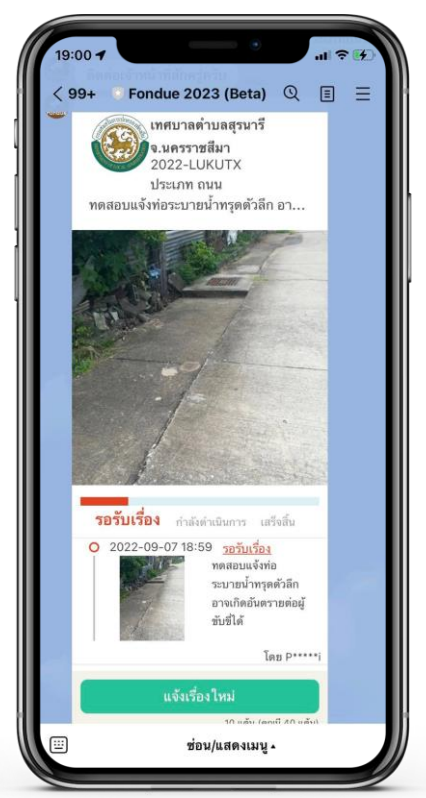

Fondue

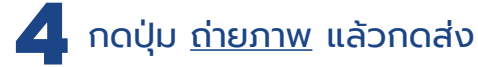

**4** กดปุ่ม ถ่ายภาพ แล้วกดส่ง กดเลือก ประเภทเรื่อง รอสักครู่ระบบจะส่งการ์ดการแจ้งให้ **5** (หากต้องการแจ้งอีกครั้ง กดปุม่ แจ้งเรื่องใหม่) 23

#### **ติดตามเร ื องแจ ้ งกบ ั เจ ้ าหนา ้ ท ี ่**

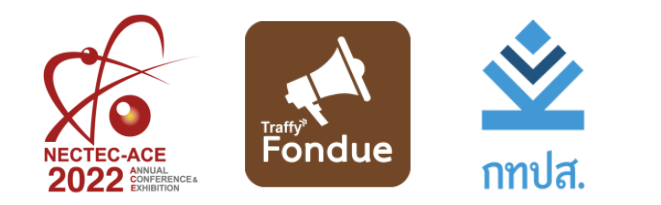

# **ติดตามเร ื่องแจ ้ งก ั บเจ ้ าหน ้ าท**

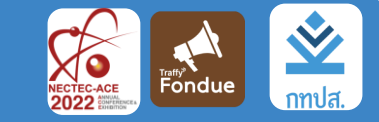

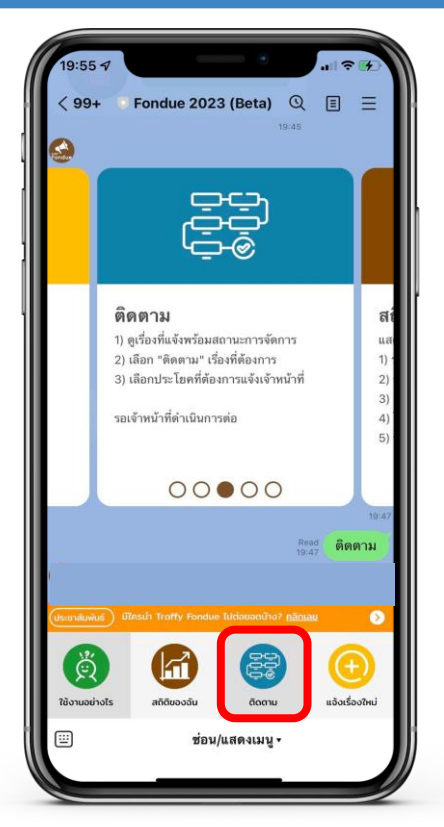

กดปุ่ม ติดตาม จากนั้นระบบจะส่งการ์ด **1** เรื่องแจ้งให้กดเลือกติดตาม

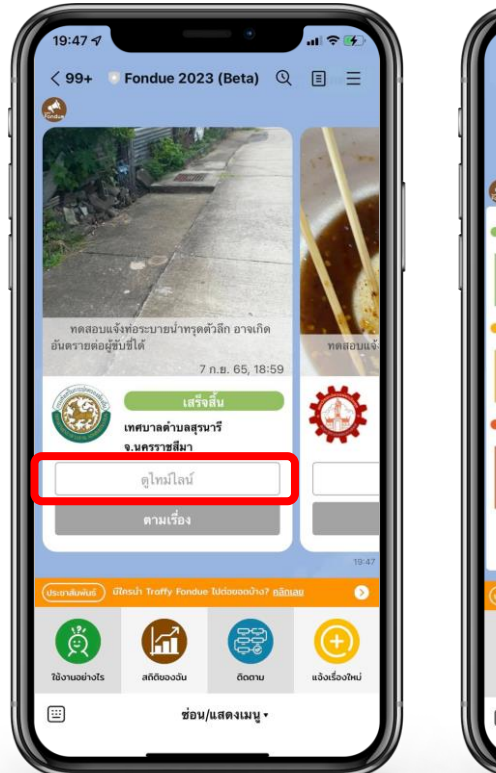

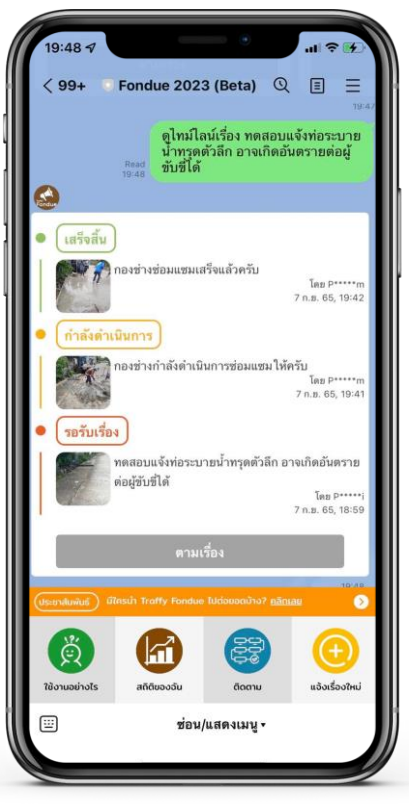

ึกดปุ่ม <u>ดูไทม์ไลน์</u> เพื่อแสดงสถานะการ<br>ดำเนินการแก้ไขปัญหาของเจ้าหน้าที่

# **ติดตามเร ื่องแจ ้ งก ั บเจ ้ าหน ้ าท**

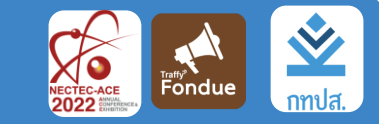

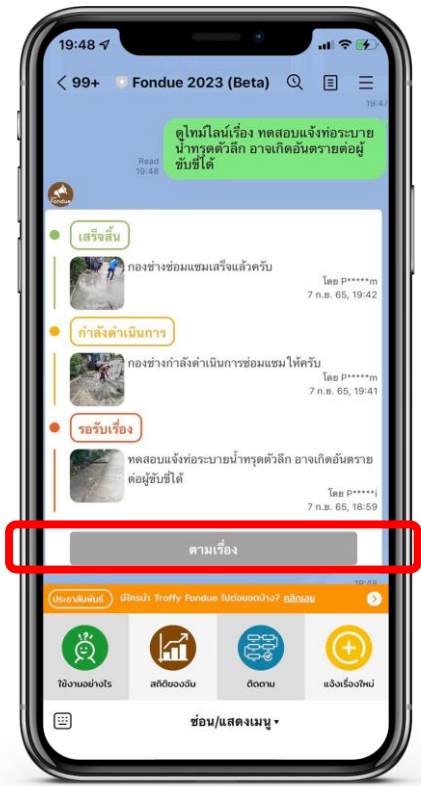

รอรับเรื่อง ต่อผู้ขับขี่ได้ ดามเรื่อง ครับ เป็นอย่างไรบ้าง ช่วยอัพเดทหน่อย ใช้งานอย่างไร สถิติของอัน กดปุ่ม ตามเรื่อง เพื่อสอบถาม **3** การแก้ไขปญั หากับเจ้าหน้าที่

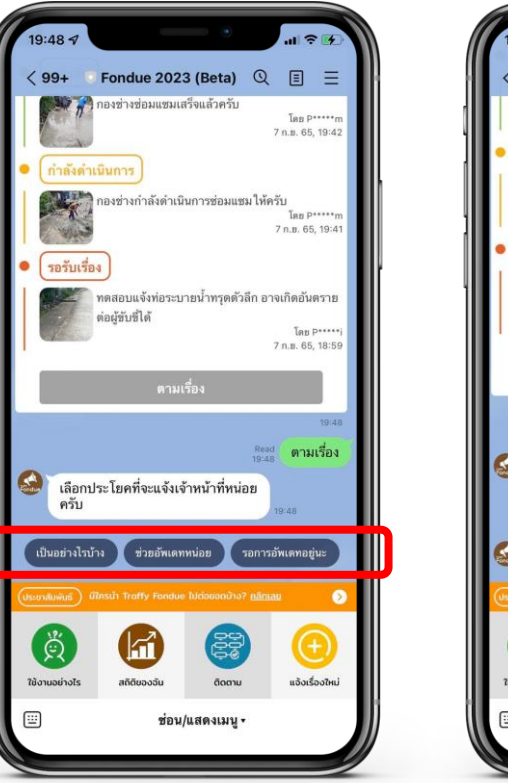

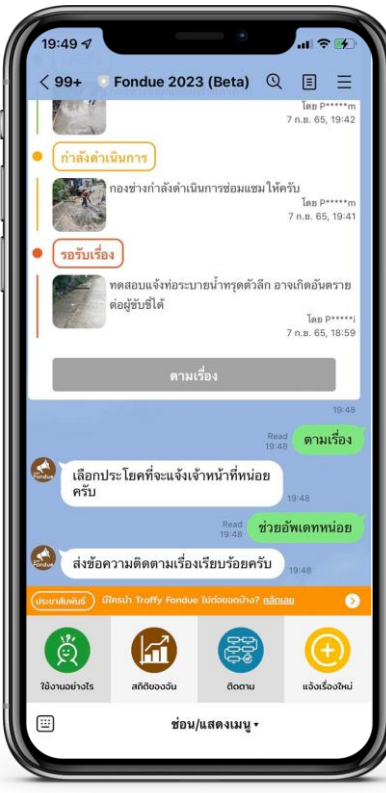

ึกดเลือก <u>คำถามในการติดตาม</u> เพื่อสอบถามเจ้าหน้าที่<br>ระบบจะส่งคำถามติดตามให้เจ้าหน้าที่โดยตรง

# **แสดงประวัติและสถิติการแจ้ง**

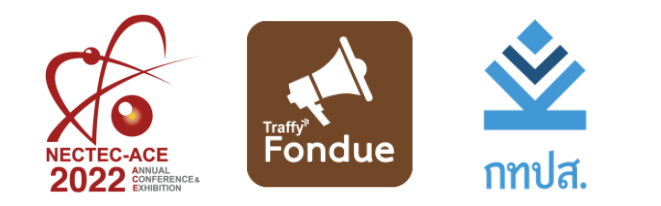

#### **แสดงประวัติและสถิติการแจ้ง**

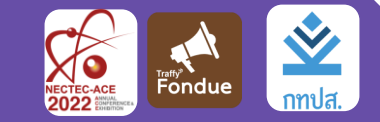

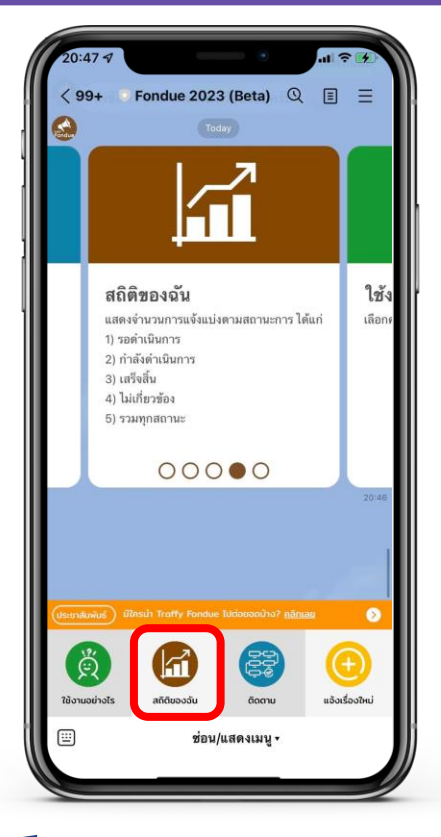

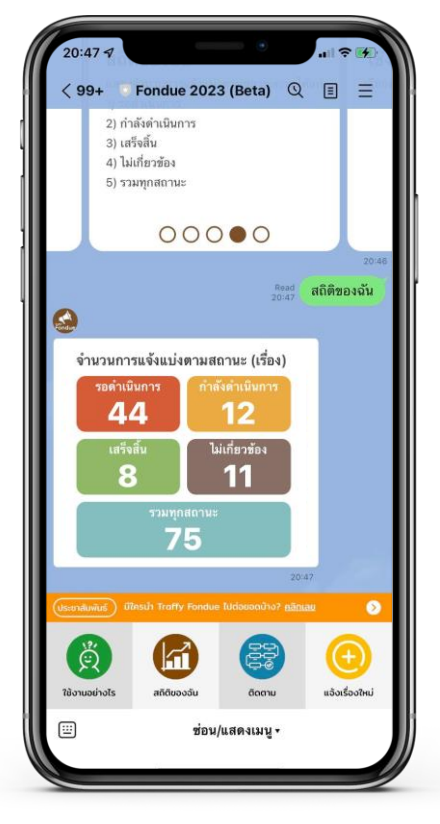

#### กดปุ่ม สถิติของฉัน **1 2** แสดงจ านวนการแจ้งตามสถานะ <sup>28</sup>